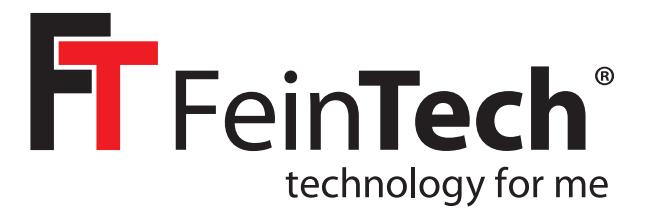

## ABT00102 **Bluetooth 5.0 Audio Transmitter & Receiver**

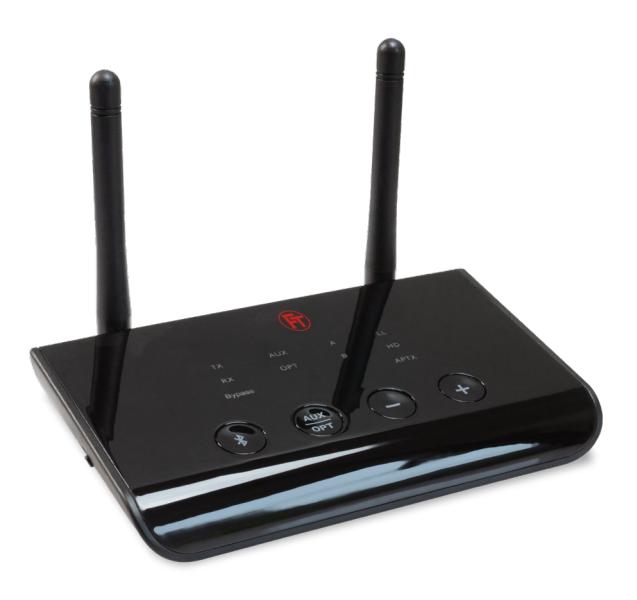

**Anleitung • Instructions • Instruction d'utilisation** 

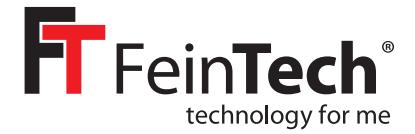

## ABT00102 **Bluetooth 5.0 Audio Transmitter & Receiver**

#### Bedienungsanleitung

Vielen Dank dass Sie sich für unseren Bluetooth Audio-Adapter entschieden haben. Mit diesem Gerät können Sie im Sender/Transmitter-Modus (TX) den Ton einer Audio-Quelle drahtlos übertragen und mit einem Bluetooth-Kopfhörer oder -Lautsprecher wiedergeben. Im Empfänger/Receiver-Modus (RX) können Sie ein Bluetooth-Audio-Signal empfangen und an einem Audioverstärker, kabelgebundenen Kopfhörer oder ähnlichem wiedergeben. Im Bypass-Modus können Sie ein Audiosignal durchschleifen oder digital/analog umwandeln. Die Stromversorgung erfolgt über einen USB-A-Anschluss oder ein USB-Netzteil (nicht im Lieferumfang).

#### 1. Lieferumfang:

- Bluetooth Audio Transmitter & Receiver
- SPDIF optisches Digital-Audio-Kabel, Toslink-Stecker
- Analoges Audio-Kabel, 3,5 mm Klinken-Stecker
- USB-Stromkabel mit USB-A- und USB-micro-Stecker
- Adapterkabel Cinchstecker auf 3,5 mm Klinke-Buchse

#### 2. Vorbemerkung

Damit sich 2 Geräte mit Bluetooth-Audiofunktion miteinander verbinden können, müssen Sie diese erstmals koppeln ("Pairing" genannt). Das geht manuell auf Knopfdruck oder über App/Menüfunktionen an Ihrem Gerät. Schauen Sie dazu bitte in die Anleitung. Die Verbindungen werden gespeichert. Beim nächsten Einschalten erfolgt die Kopplung dann automatisch. Das Pairing ist nicht möglich, wenn Ihr Gerät noch mit einem dritten Bluetoothgerät verbunden ist. Schalten Sie für das Pairing daher Bluetooth z.B. am Smartphone aus, wenn Sie einen Kopfhörer mit dem ABT00102 koppeln.

Es existieren verschiedene Audio-Codecs mit unterschiedlichen Eigenschaften. Der ABT00102 unterstützt die Codecs SBC, aptX, aptX Low Latency und aptX HD. SBC Standard Bluetooth Codec wird von allen BT Audiogeräten unterstützt. Die besseren aptX Codecs werden nur benutzt, wenn Ihr Gerät das ebenfalls unterstützt. Es wird automatisch der beste Codec benutzt. Für zeitkritische Anwendungen wie Tonübertragung während Filmen, Spielen oder beim Musizieren können Sie aptX HD deaktivieren. Dann wird aptX Low Latency als bester Codec benutzt, sofern unterstützt.

Zum Deaktivieren von aptX HD halten Sie die Bluetooth-Taste für 7 Sekunden gedrückt. Die TX LED blinkt dann zweimal. Zum erneuten Aktivieren drücken Sie wieder 7 Sekunden, Die TX LED blinkt dann einmal.

Wenn der ABT00102 mit keinem Gerät gekoppelt ist, blinkt die TX oder RX LED (je nach Modus) alle 3 Sekunden. Bei Kopplung mit einem Gerät leuchtet die LED A. Bei Kopplung mit 2 Geräten (Multipoint) leuchten die LEDs A und B. Bei Problemen beim Koppeln setzen Sie den Speicher zurück, indem Sie im TX-Modus die + Taste 7 Sekunden gedrückt halten. (RX und TX blinken dann zweimal zugleich)

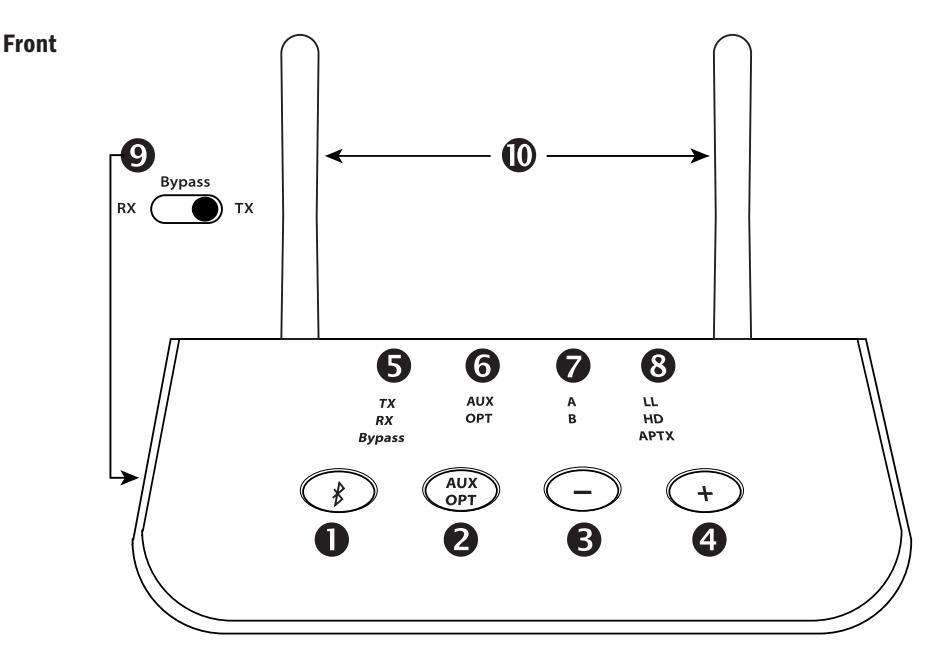

- 1. Bluetooth-Multifunktionstaste:
	- zum Aktivieren des Bluetooth Koppelungsmodus doppelt drücken
	- zum Pausieren einer Wiedergabe im RX-Modus einmal drücken
	- 7 Sekunden gedrückt halten, um die aptX HD Unterstützung ein-/auszuschalten
- 2. Taste zum Umschalten zwischen Anschluss AUX analog und OPTICAL digital
- 3. Lautstärke leiser (kurz drücken) / Titel zurück (1 s lang drücken) während Musikwiedergabe
- 4. Lautstärke lauter (kurz drücken) / Titel vor (1 s lang drücken) während Musikwiedergabe
- 5. Anzeige des gewählten Modus (über Schiebeschalter 9 auswählen):
	- TX Transmitter /Sender, das Gerät sendet Audio z.B. an einen Kopfhörer
	- RX Receiver / Empfänger, das Gerät empfängt Audio, z.B. von einem Smartphone
	- Bypass, das Audiosignal wird durchgeleitet und falls erforderlich konvertiert
- 6. Anzeige des gewählten Eingangs / Ausgangs AUX analog oder OPTICAL digital
- 7. Anzeige bei erfolgter Kopplung mit Gerät A und bei Multipoint Gerät B
- 8. Anzeige des benutzten Audio-Codecs:
	- LL: aptX Low Latency, optimal für den Ton während eines Videos
	- HD: aptX HD, besonders hohe Audioqualität für Musik
	- aptX: verbesserte Latenz und Audioqualität gegenüber Standard-Codec
	- ohne Anzeige: SBC, Standard Bluetooth-Codec, normale Qualität
- 9. Schiebeschalter zur Auswahl des Betriebsmodus als Sender, Empfänger oder Verteiler
- 10. Bluetooth Sende- und Empfangsantennen

## Hinweis: Im TX- und Bypass-Modus haben die Tasten 3 und 4 keine Funktion

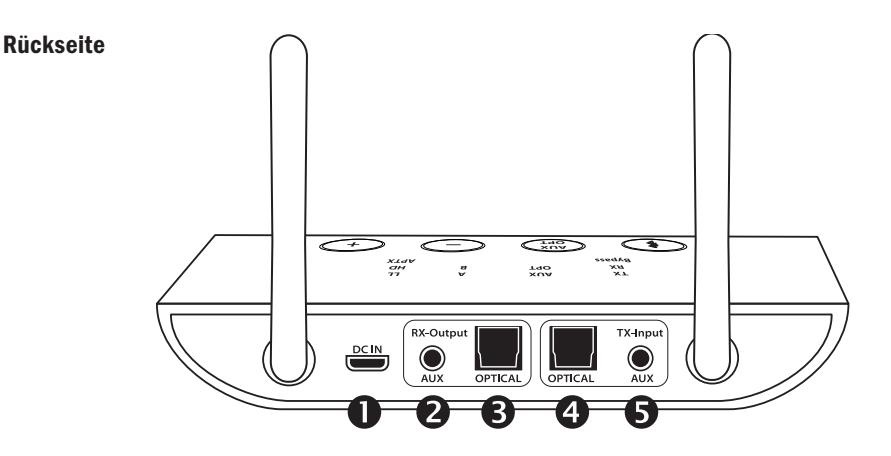

- 1. USB-micro Anschluss zur Stromversorgung 5V DC
- 2. Analoger Audio-Ausgang 3,5 mm Klinke
- 3. Digitaler Audio-Ausgang S/PDIF Toslink
- 4. Digitaler Audio-Eingang S/PDIF Toslink
- 5. Analoger Audio-Eingang 3,5 mm Klinke

#### 3. Pairing/ Kopplungsmodus

Damit sich 2 Bluetooth-Geräte miteinander verbinden können, müssen Sie diese erstmals koppeln und das Pairing manuell aktivieren. Die Verbindungen werden gespeichert. Beim nächsten Einschalten erfolgt die Kopplung dann automatisch.

#### 3.1 Verwenden des Transmitter-Modus TX

Schieben Sie den Schalter 9 auf TX. Drücken Sie dann die Bluetooth-Taste 1 doppelt, um in den Kopplungsmodus zu gelangen. Die LED TX blinkt dann gleichmäßig und schnell. Schalten Sie die Bluetooth-Funktion Ihres Geräts (Bluetooth-Kopfhörer, -Lautsprecher oder -Empfänger usw.) in den Kopplungsmodus. Bei den meisten Geräten blinkt dann eine LED abwechselnd rot/blau oder nur blau.

Nach ca. 5–30 Sekunden ist der ABT00102 mit Ihrem Gerät verbunden. Die LEDs TX und A leuchten dann konstant. Wenn Ihr Audiogerät mehr als den Standard-Codec unterstützt, leuchtet zusätzlich eine der LEDs 8 (LL, HD, aptX). Verbinden Sie den ABT00102 dann per 3,5-mm-Audiokabel oder Toslink-Kabel mit einer Audioquelle, z.B. Fernseher, Radio, Spielkonsole. Wählen Sie über die Taste 2 den gewünschten Eingang TX AUX analog oder OPTICAL digital aus.

Hinweise: Der ABT00102 versucht immer, zuerst die Verbindung im hochwertigsten Codec aptX HD herzustellen. Deaktivieren Sie aptX HD, um eine Verbindung in aptX Low Latency für die Audioübertragung während Video/TV zu bevorzugen. Bei Anschluss am Digitalausgang vom Fernseher (oder TV-Receiver) stellen Sie dort bitte im Menü das Audioformat auf PCM stereo (nicht Bitstream, nicht Dolby Digital).

#### 3.2 Multipoint mit 2 Kopfhörern

Führen Sie die Kopplung des ersten Gerätes zunächst wie zuvor in 3.1 beschrieben durch. Drücken Sie anschließend doppelt die Bluetooth-Taste. Die TX LED blinkt wieder schnell und zeigt den Pairing-Modus an. Schalten Sie nun ein zweites Bluetooth-Gerät (z.B. Kopfhörer) ebenfalls in den Pairing-Modus. Nach 5–30 Sekunden wird es gekoppelt. Die LEDs TX, A und B leuchten nun konstant. Sie können nun z.B. mit 2 Kopfhörern Musik zugleich hören.

Hinweis: Einige Bluetooth-Geräte unterstützen Multipoint nicht.

#### 3.3 Verwenden des Empfänger / Receiver Modus (RX)

Schieben Sie den Modus-Schalter 9 auf RX. Drücken Sie dann die Bluetooth-Taste doppelt, um in den Kopplungsmodus zu gelangen. Die LED RX blinkt dann gleichmäßig und schnell. Schalten Sie Ihr Bluetooth-Gerät (Mobiltelefon, Notebook, PC usw.) in den Kopplungsmodus. Bei Android-Smartphones finden Sie die Funktion unter den Bluetooth-Einstellungen "Neues Gerät koppeln". Wählen Sie auf Ihrem iOS-Gerät "Einstellungen" > "Bluetooth", und aktivieren Sie Bluetooth. Nachdem der FeinTech-ABT00102 gefunden wurde, tippen Sie zum Koppeln auf den Gerätenamen. Die LEDS RX und A leuchten konstant. Wenn Ihr Audiogerät mehr als den Standard-Codec unterstützt, leuchtet zusätzlich eine der LEDs 8 (LL, HD, aptX). Anschließend verbinden Sie Ihr Audiogerät (HiFi-Verstärker, Autoradio, o.ä.) über den analogen 3,5 mm Anschluss RX AUX oder digital via Toslink OPTICAL. Wählen Sie dann den gewünschten Ausgang AUX oder OPTICAL mit der Taste 2.

Falls ein Passwort abgefragt wird, geben Sie "0000", "1234", "8888" oder "1111" ein.

#### 3.4 Multipoint mit 2 Telefonen

Führen Sie die Kopplung des ersten Gerätes zunächst wie zuvor in 3.3 beschrieben durch. Drücken Sie anschließend die Bluetooth-Taste doppelt. Die LED RX blinkt wieder schnell und zeigt den Pairing-Modus an. Aktivieren Sie nun Bluetooth an einem zweiten Smartphone und suchen Sie nach neuen Geräten. Sobald der FeinTech-ABT00102 erkannt wurde, tippen Sie auf diesen Namen. Es sind nun 2 Quellen gekoppelt und die LEDs RX, A und B leuchten konstant.

Hinweis: Es ist nur die Musikwiedergabe von einem Gerät zur Zeit möglich. Erst wenn das Abspielen des einen Geräts pausiert, wird Musik vom zweiten wiedergegeben.

#### 4. Bypass

Schalten Sie den Schiebeschalter auf die mittlere Stellung Bypass zur Direktverbindung zwischen Eingängen und Ausgängen. Wählen Sie den gewünschten Eingang und Ausgang AUX oder OPTICAL durch Drücken der Taste 2:

- Wenn die AUX-LED dauerhaft leuchtet, erfolgt die Übertragung von AUX-Input zu AUX-Output.
- Wenn die OPT-LED dauerhaft leuchtet, erfolgt die Übertragung von OPTICAL-Input zu OPTICAL-Output.
- Wenn die AUX-LED einmal blinkt und dann AUX und OPT leuchten, erfolgt die Übertragung und Konvertierung von AUX-Input analog zu OPTICAL-Output digital.
- Wenn die OPT-LED einmal blinkt und dann AUX und OPT leuchten, erfolgt die Übertragung und Konvertierung von OPTICAL-Input digital zu AUX-Output analog.

Im Bypass-Modus können also digitale Audiosignale in analoge umgewandelt werden, oder umgekehrt. Falls Ihr Fernseher beispielsweise nur einen optischen digitalen Audioausgang hat, können Sie mit dem ABT00102 den Ton konvertieren und über eine übliche Stereo-Anlage ausgeben. Bitte beachten Sie, dass nur PCM stereo unterstützt wird. Jeder Fernseher bietet dazu Einstellungen im Menü an.

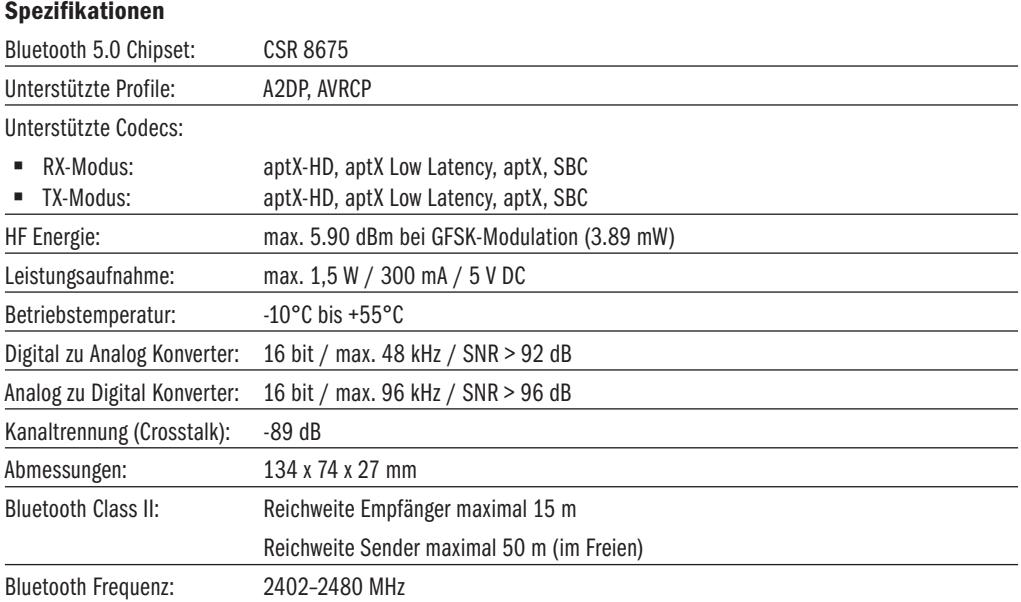

Qualcomm aptX, CSR8675 sind Produkte von Qualcomm Technologies, Inc., Bluetooth ist eine eingetragene Marke der Bluetooth SIG

#### Sicherheitshinweise

Benutzen Sie das Gerät ausschließlich in Umgebungen, in den die Bluetooth Funktechnologie gestattet ist. Verwenden Sie das Gerät nicht, wenn es beschädigt ist oder Flüssigkeiten ausgesetzt war. Setzen Sie das Gerät keinen extremen Temperaturen, Feuer oder Feuchtigkeit aus. Halten Sie Gerät, Verpackung und Zubehörteile von Kindern und Haustieren fern, um Unfälle und Erstickungsgefahr zu vermeiden.

# CE Herstellererklärung

Hiermit erklärt Spreewald Kommunikationstechnik GmbH, dass der Funkanlagentyp ABT00102 der Richtlinie 2014/53/ EU entspricht.Hiermit erklären wir weiter, dass dieses Produkt mit den Regeln folgender EU Direktiven (einschließlich aller anwendbaren Änderungen) konform ist:

- 2011/65/EU "RoHS2"
- 2001/95/EC "General Product Safety Directive"

Der vollständige Text der EU-Konformitätserklärung ist unter der folgenden Internetadresse verfügbar:

#### https://feintech.eu/ce

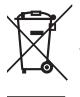

 $\hat{ }$  Elektronische Produkte enthalten wertvolle Rohstoffe und dürfen nicht über den normalen Hausmüll entsorgt werden. Bitte bringen Sie das Gerät nach Ende der Lebensdauer zu Ihrer lokalen Recyclingeinrichtung.

FeinTech ist eine eingetragene Marke der Spreewald Kommunikationstechnik GmbH, Radensdorfer Hauptstr. 45 a • 15907 Lübben (Spreewald) • Deutschland • WEEE-Reg. DE15618234

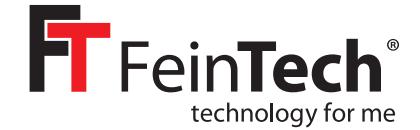

#### ABT00102

### **Bluetooth 5.0 Audio Transmitter & Receiver**

#### Instruction manual

Thank you for choosing our Bluetooth audio adapter. This device allows you to transmit the sound of an audio source wirelessly in Transmitter(TX) mode and play it back using Bluetooth headphones or speakers. In receiver mode (RX), you can receive a Bluetooth audio signal and play it back on an audio amplifier, wired headphones or similar. In Bypass mode, you can loop an audio signal through or convert it to digital/analogue. Power is supplied via an USB A connector or USB power supply (not included).

#### 1. Scope of delivery:

- Bluetooth Audio Transmitter & Receiver
- SPDIF optical digital audio cable, Toslink connector
- Analogue audio cable, 3.5 mm jack plug
- USB power cable with USB-A and USB micro plug
- Adapter cable RCA cinch plug to 3.5 mm jack socket

#### 2. Preliminary remark

To connect wirelessly 2 devices with Bluetooth audio function, you must start a pairing procedure. This can be done manually at the touch of a button or via app/menu functions on your device. Please refer to the instructions of you devices. The connection information will be saved. The next time you switch on the device, the pairing will then take place automatically. Pairing is not possible if your device is still connected to a third Bluetooth device. Therefore switch off Bluetooth on your smartphone when pairing devices like headphones with the ABT00102.

There are different audio codecs with different characteristics. The ABT00102 supports the codecs SBC, aptX, aptX Low Latency and aptX HD. SBC standard Bluetooth codec is supported by all Bluetooth audio devices. The better aptX codecs will only be used if your device also supports them. The best codec is automatically used. For time-critical applications such as audio transmission during movies, games or music making, you can disable aptX HD. Then aptX Low Latency will be used as the best codec if supported.

To deactivate aptX HD press and hold the Bluetooth key for 7 seconds. The TX LED will then flash twice. To reactivate, press again for 7 seconds and the TX LED will flash once.

If the ABT00102 is not paired with any device, the TX or RX LED (depending on mode) will flash every 3 seconds. When paired with one device, LED A lights up. When paired with 2 devices (multipoint), LEDs A and B light up. If there are problems during pairing, reset the memory by pressing and holding the + key for 7 seconds in TX mode. (RX and TX then flash twice simultaneously)

#### Front

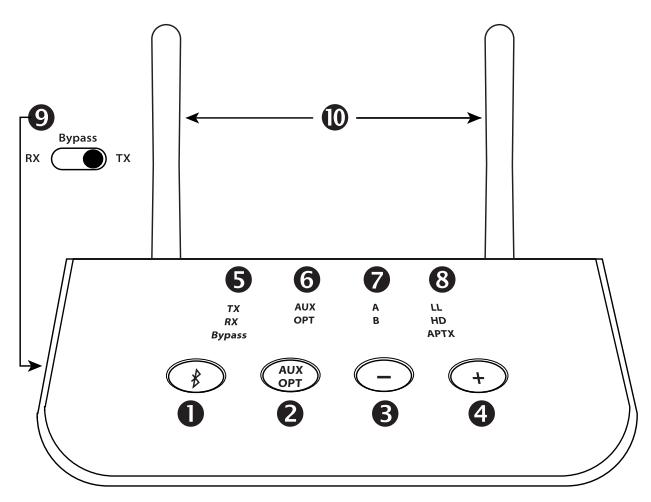

- 1. Bluetooth multifunction key:
	- Double press to activate the Bluetooth pairing mode
	- Press once to pause playback in RX mode
	- Press and hold for 7 seconds to enable/disable aptX HD support
- 2. Key for switching between the AUX analogue and OPTICAL digital connections
- 3. Volume down (press briefly) / title back (press for 1 second) during music playback
- 4. Volume up (press briefly) / track forward (press for 1 second) during music playback
- 5. Display of the selected mode (select with slide switch 9):
	- TX Transmitter mode, the unit transmits audio, e.g. to headphones
	- RX Receiver mode, the device receives audio, e.g. from a smartphone
	- Bypass mode, the audio signal is passed through and converted if necessary
- 6. Display of the selected input / output AUX analogue or OPTICAL digital
- 7. Indication of successful coupling with device A and with multipoint device B
- 8. Displays the audio codec in use:
	- LL: aptX Low Latency, optimal for the sound during a video or game
	- HD: aptX HD, especially high audio quality for music
	- aptX: improved latency and audio quality over standard codec
	- without display: SBC, standard Bluetooth codec, normal quality
- 9. Slide switch for selecting the operating mode as transmitter, receiver or bypass
- 10. Bluetooth transmit and receive antennas

Note: In TX and Bypass mode, keys 3 and 4 have no function

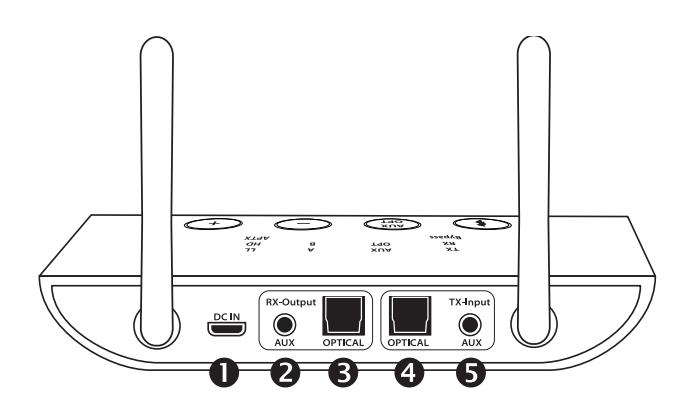

- 1. USB-micro connector for power supply 5V DC
- 2. Analogue audio output 3.5 mm jack
- 3. Digital audio output S/PDIF Toslink
- 4. Digital audio input S/PDIF Toslink
- 5. Analogue audio input 3.5 mm jack

#### 3. Pairing/ coupling mode

In order for 2 Bluetooth devices to pair with each other, you must first pair them and activate pairing manually. The connections are saved. The next time you switch on the device, pairing will then take place automatically.

#### 3.1 Using the TX transmitter mode

Slide the switch 9 to TX. Then press the Bluetooth button twice to enter pairing mode. The TX LED will then flash steadily and rapidly. Switch the Bluetooth function of your device (Bluetooth headphones, speakers or receiver, etc.) to pairing mode. On most devices, a LED will then flash alternately red/blue or blue only. After about 5–30 seconds the ABT00102 is connected to your device. The TX and A LEDs then light up constantly. If your audio device supports more than the standard codec, one of the Codec LEDs (LL, HD, aptX) will also light up.

Then connect the ABT00102 to an audio source, e.g. TV, radio, game console, using a 3.5 mm audio cable or Toslink cable. Use key 2 to select the desired input TX AUX analogue or OPTICAL digital.

Notes: The ABT00102 always tries to establish the connection in the highest quality codec aptX HD first. Disable aptX HD to prefer a connection in aptX low latency for audio transmission during gaming, video or TV.

If you are connecting to the digital output of your TV set (or TV receiver), set the audio format in the menu to PCM stereo (not Bitstream, not Dolby Digital). Multichannel and bitstream audio signals can neither be decoded by the ABT00102 nor transmitted via Bluetooth.

#### 3.2 Multipoint connection with 2 headphones

First, pair up the first headphones as described in 3.1. Then double-press the Bluetooth key. The TX LED flashes rapidly to indicate pairing mode. Now switch a second Bluetooth device (e.g. headphones) to pairing mode. After 5–30 seconds it will be paired. The TX, A and B LEDs now light up constantly. You can now listen to music with 2 headphones at the same time, for example.

Note: Some Bluetooth devices do not support multipoint. Only SBC codec is available for multipoint connections. During the first seconds after pairing device B, you will have dropouts on audio device A.

#### 3.3 Using the receiver mode (RX)

Slide the mode switch 9 to RX. Then press the Bluetooth button twice to enter pairing mode. The RX LED will then flash steadily and rapidly. Set your Bluetooth audio source (mobile phone, notebook, PC, etc.) to pairing mode. For Android smartphones, you will find the function in the Bluetooth settings "Pair new device". On your iOS device, select Settings > Bluetooth and enable Bluetooth. After the FeinTech ABT00102 is found, tap the device name to pair. The RX and A LEDs will be lit steadily. If your audio source supports more than the standard codec, one of the Codec LEDs (LL, HD, aptX) will also light. Then connect your audio device (HiFi amplifier, car radio, etc.) via the analogue 3.5 mm RX AUX connector or digitally via Toslink OPTICAL. Then select the desired output AUX or OPTICAL. If a password is requested, enter "0000", "1234", "8888" or "1111".

#### 3.4 Multipoint with 2 phones

First, pair up the first unit as described in 3.3. Then press the Bluetooth key twice. The RX LED flashes rapidly again to indicate pairing mode. Now activate Bluetooth on a second smartphone and search for new devices. Once the FeinTech ABT00102 is detected, tap on this name. Now 2 sources are paired and the LEDs RX, A and B light up constantly. Note: Only music playback from one device at a time is possible. Music from the second device is only played back when one device is paused.

#### 4. Bypass mode for direct connection of devices

Set the slide switch to the middle position Bypass for direct connection between inputs and outputs. Select the desired input and output AUX or OPTICAL by pressing key 2:

- When the AUX LED is permanently lit, the audio signal is routed from AUX input to AUX output.
- When the OPT LED is lit continuously, the audio signal is routed from OPTICAL input to OPTICAL output.
- When the AUX LED blinks once and then AUX and OPT are lit, the audio signal is converted to digital and routed from AUX input to OPTICAL output.
- When the OPT LED blinks once and then AUX and OPT are lit, the audio signal is converted to analogue and routed from OPTICAL input to AUX output.

In bypass mode, digital audio signals can be converted to analogue or vice versa. For example, if your TV only has an optical digital audio output, you can use the ABT00102 to convert the sound and output it through a standard stereo system. Please note that only PCM stereo is supported. Each television offers settings in the menu for this purpose. Please set the audio format on the TV to stereo or PCM, not Dolby Digital or bitstream.

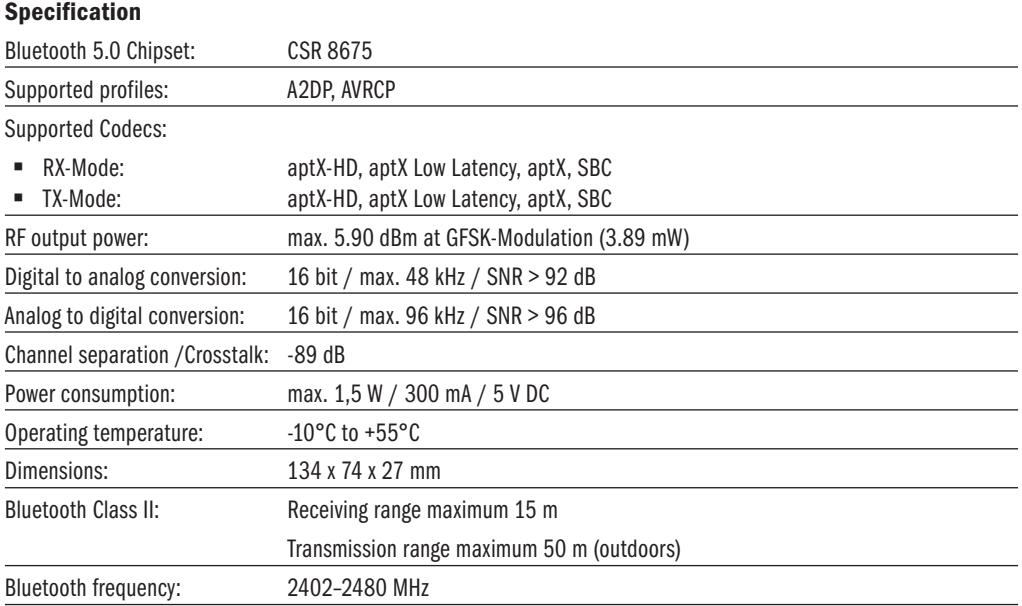

Qualcomm aptX & CSR8675 are products of Qualcomm Technologies, Inc., Bluetooth is a registered trademark of Bluetooth SIG

#### Safety Instructions

Use the device only in environments where Bluetooth wireless technology is permitted. Do not use the device if it has been damaged or exposed to liquids. Do not expose the device to extreme temperatures, fire or humidity. Keep the device, packaging and accessories away from children and pets to prevent accidents and suffocation.

# Manufacturer's declaration

Herewith Spreewald Kommunikationstechnik GmbH declares that the radio system type ABT00102 complies with the directive 2014/53/EU and further declares that this product is in conformity with the rules of the EU directives (including all applicable amendments) 2011/65/EU "RoHS2" and 2001/95/EC "General Product Safety Directive".

The full text of the EU Declaration of Conformity is available at the following Internet address

#### https://feintech.eu/ce

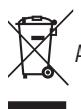

Electronic products contain valuable raw materials and must not be disposed of with normal household waste. At the end of its service life, please bring the device to your local recycling facility.

FeinTech is a registered Trademark of Spreewald Kommunikationstechnik GmbH, Radensdorfer Hauptstr. 45 a • 15907 Lübben (Spreewald) • Germany • info@feintech.eu

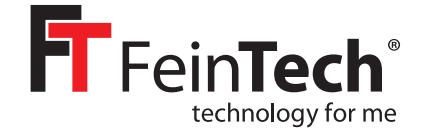

## ABT00102 **Bluetooth 5.0 Audio Émetteur et Récepteur**

#### Manuel d'instruction

Merci d'avoir choisi notre adaptateur audio Bluetooth. Cet appareil vous permet de transmettre le son d'une source audio sans fil en mode émetteur (TX) et de le lire sur un casque ou des haut-parleurs Bluetooth. En mode récepteur (RX), vous pouvez recevoir un signal audio Bluetooth et le lire sur un amplificateur audio, un casque filaire ou similaire. En mode Bypass, vous pouvez mettre en boucle un signal audio ou le convertir en numérique/analogique. L'alimentation est assurée par un connecteur USB A ou une alimentation USB (non fournie).

#### 1. Contenu de la livraison :

- Émetteur et récepteur audio Bluetooth
- Câble audio numérique optique SPDIF, connecteur Toslink
- Câble audio analogique, prise jack 3.5 mm
- Câble d'alimentation USB avec fiche USB-A et USB micro
- Câble adaptateur fiche cinch RCA vers prise jack 3,5 mm

#### 2. Remarque préliminaire

Pour connecter sans fil 2 appareils dotés de la fonction audio Bluetooth, vous devez lancer une procédure d'appairage. Cela peut être fait manuellement en appuyant sur un bouton ou via des fonctions d'application/menu sur votre appareil. Veuillez vous référer aux instructions de vos appareils. Les informations de connexion seront enregistrées. La prochaine fois que vous allumerez l'appareil, le couplage se fera automatiquement. Le jumelage n'est pas possible si votre appareil est toujours connecté à un troisième appareil Bluetooth. Désactivez donc la fonction Bluetooth de votre smartphone lorsque vous appairez des appareils tels que des écouteurs avec l'ABT00102.

Il existe différents codecs audio avec des caractéristiques différentes. L'ABT00102 prend en charge les codecs SBC, aptX, aptX Low Latency et aptX HD. Le codec Bluetooth standard SBC est pris en charge par tous les périphériques audio Bluetooth. Les meilleurs codecs aptX ne seront utilisés que si votre appareil les prend également en charge. Le meilleur codec est automatiquement utilisé. Pour les applications où le temps est critique, comme la transmission audio pendant les films, les jeux ou la création musicale, vous pouvez désactiver aptX HD. Le codec aptX Low Latency sera alors utilisé comme meilleur codec s'il est pris en charge.

Pour désactiver aptX HD, appuyez sur la touche Bluetooth et maintenez-la enfoncée pendant 7 secondes. La LED TX clignote alors deux fois. Pour le réactiver, appuyez à nouveau sur la touche pendant 7 secondes et le voyant TX clignote une fois.

Si l'ABT00102 n'est jumelé à aucun dispositif, la DEL TX ou RX (selon le mode) clignote toutes les 3 secondes. Lorsqu'il est jumelé avec un dispositif, la DEL A s'allume. Lorsqu'il est apparié avec 2 dispositifs (multipoint), les DEL A et B s'allument. En cas de problème pendant le jumelage, réinitialisez la mémoire en appuyant sur la touche + pendant 7 secondes en mode TX. (RX et TX clignotent alors deux fois simultanément).

#### Avant

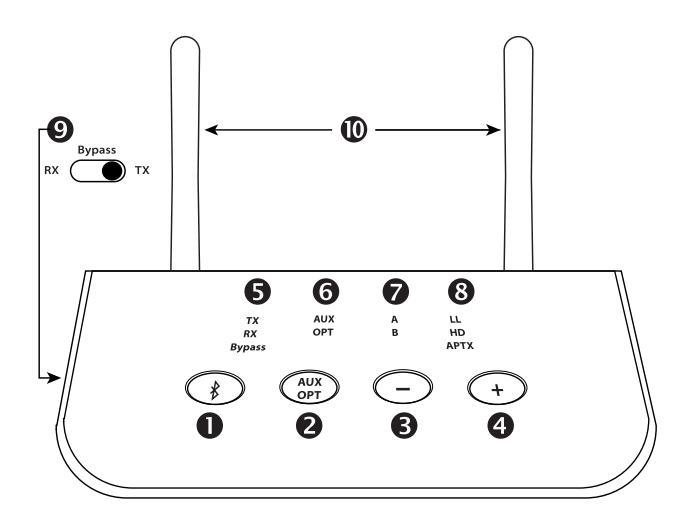

- 1. Touche multifonction Bluetooth :
	- Double pression pour activer le mode de jumelage Bluetooth
	- Appuyez une fois pour mettre en pause la lecture en mode RX
	- Maintenez cette touche enfoncée pendant 7 secondes pour activer/désactiver le support aptX HD
- 2. Touche permettant de basculer entre les connexions analogiques AUX et numériques OPTICAL
- 3. Baisse du volume (appui bref) / retour au titre (appui pendant 1 seconde) pendant la lecture de la musique
- 4. Augmentation du volume (appui bref) / Avance du titre (appui pendant 1 seconde) pendant la lecture de la musique
- 5. Affichage du mode sélectionné (à sélectionner avec le commutateur à glissière 9) :
	- TX Mode émetteur, l'appareil transmet des données audio, par exemple vers un casque.
	- Mode récepteur RX, l'appareil reçoit de l'audio, par exemple d'un smartphone
	- Mode Bypass, le signal audio est transmis et converti si nécessaire.
- 6. Affichage de l'entrée/sortie sélectionnée AUX analogique ou OPTICAL numérique
- 7. Indication du couplage réussi avec le dispositif A et avec le dispositif multipoint B
- 8. Affiche le codec audio utilisé :
	- LL : aptX Low Latency, optimal pour le son pendant une vidéo ou un jeu.
	- HD : aptX HD, qualité audio particulièrement élevée pour la musique
	- aptX : latence et qualité audio améliorées par rapport au codec standard
	- sans écran : SBC, codec Bluetooth standard, qualité normale
- 9. Interrupteur à glissière pour sélectionner le mode de fonctionnement en tant qu'émetteur, récepteur ou bypass
- 10. Antennes d'émission et de réception Bluetooth

Remarque : En mode TX et Bypass, les touches 3 et 4 n'ont aucune fonction.

- 1. Connecteur USB-micro pour l'alimentation 5V DC
- 2. Sortie audio analogique jack 3,5 mm
- 3. Sortie audio numérique S/PDIF Toslink
- 4. Entrée audio numérique S/PDIF Toslink
- 5. Entrée audio analogique jack 3,5 mm

#### Arrière

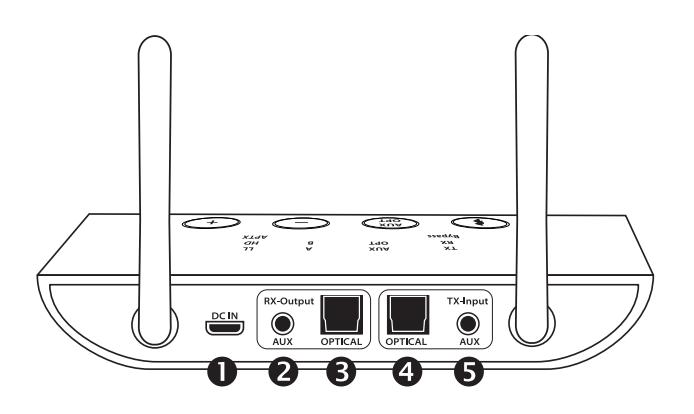

#### 3. Mode d'appairage/ couplage

Pour que 2 appareils Bluetooth puissent se coupler l'un à l'autre, vous devez d'abord les coupler et activer le couplage manuellement. Les connexions sont enregistrées. La prochaine fois que vous allumerez l'appareil, le couplage se fera alors automatiquement.

#### 3.1 Utilisation du mode émetteur TX

Faites glisser le commutateur 9 sur TX. Appuyez ensuite deux fois sur le bouton Bluetooth pour passer en mode de couplage. La LED TX clignote alors de façon régulière et rapide. Mettez la fonction Bluetooth de votre appareil (écouteurs, haut-parleurs ou récepteur Bluetooth, etc.) en mode d'appairage. Sur la plupart des appareils, une DEL clignote alors alternativement rouge/bleu ou bleu uniquement. Après environ 5 à 30 secondes, l'ABT00102 est connecté à votre appareil. Les DEL TX et A s'allument alors en permanence. Si votre appareil audio supporte plus que le codec standard, une des LEDs Codec (LL, HD, aptX) s'allumera également.

Connectez ensuite l'ABT00102 à une source audio, par exemple un téléviseur, une radio, une console de jeu, à l'aide d'un câble audio de 3,5 mm ou d'un câble Toslink. Utilisez la touche 2 pour sélectionner l'entrée souhaitée TX AUX analogique ou OPTICAL numérique.

Remarques: L'ABT00102 essaie toujours d'établir la connexion dans le codec de plus haute qualité aptX HD en premier. Désactivez aptX HD pour préférer une connexion en aptX low latency pour la transmission audio pendant les jeux, la vidéo ou la télévision.

Si vous vous connectez à la sortie numérique de votre téléviseur (ou récepteur TV), réglez le format audio dans le menu sur PCM stéréo (pas Bitstream, pas Dolby Digital). Les signaux audio multicanaux et à flux binaire ne peuvent être ni décodés par l'ABT00102 ni transmis via Bluetooth.

#### 3.2 Connexion multipoint avec 2 écouteurs

Commencez par appairer les premiers écouteurs comme décrit au point 3.1. Ensuite, appuyez deux fois sur la touche Bluetooth. La LED TX clignote rapidement pour indiquer le mode de couplage. Passez maintenant un deuxième périphérique Bluetooth (par exemple, un casque) en mode d'appairage. Après 5 à 30 secondes, il sera apparié. Les voyants TX, A et B sont maintenant allumés en permanence. Vous pouvez maintenant écouter de la musique avec 2 écouteurs en même temps, par exemple.

Remarque: certains appareils Bluetooth ne prennent pas en charge le multipoint. Seul le codec SBC est disponible pour les connexions multipoints. Pendant les premières secondes qui suivent le couplage du dispositif B, vous aurez des pertes de signal sur le dispositif audio A.

#### 3.3 Utilisation du mode récepteur (RX)

Faites glisser le commutateur de mode 9 sur RX. Appuyez ensuite deux fois sur le bouton Bluetooth pour passer en mode de couplage. La LED RX clignote alors de façon régulière et rapide. Mettez votre source audio Bluetooth (téléphone mobile, ordinateur portable, PC, etc.) en mode de couplage. Pour les smartphones Android, vous trouverez la fonction dans les paramètres Bluetooth «Pairer un nouveau périphérique». Sur votre appareil iOS, sélectionnez Paramètres > Bluetooth et activez Bluetooth. Une fois le FeinTech ABT00102 trouvé, appuyez sur le nom de l'appareil pour l'appairer. Les voyants RX et A s'allument en continu. Si votre source audio prend en charge plus que le codec standard, l'une des DEL de codec (LL, HD, aptX) s'allume également. Connectez ensuite votre appareil audio (amplificateur HiFi, autoradio, etc.) via le connecteur analogique RX AUX de 3,5 mm ou numériquement via Toslink OPTICAL. Sélectionnez ensuite la sortie souhaitée AUX ou OPTICAL.

Si un mot de passe est demandé, saisissez «0000», «1234», «8888» ou «1111».

#### 3.4 Multipoint avec 2 téléphones

Commencez par coupler le premier appareil comme décrit au point 3.3. Ensuite, appuyez deux fois sur la touche Bluetooth. La LED RX clignote à nouveau rapidement pour indiquer le mode de couplage. Activez maintenant le Bluetooth sur un deuxième smartphone et recherchez de nouveaux appareils. Une fois que le FeinTech ABT00102 est détecté, tapez sur ce nom. Maintenant, 2 sources sont appariées et les LED RX. A et B s'allument en permanence.

Remarque: la lecture de la musique d'un seul appareil à la fois est possible. La musique du deuxième appareil n'est lue que lorsqu'un appareil est en pause.

#### 4. Mode de contournement pour la connexion directe d'appareils

Réglez l'interrupteur à glissière sur la position centrale Bypass pour une connexion directe entre les entrées et les sorties. Sélectionnez l'entrée et la sortie souhaitées AUX ou OPTICAL en appuyant sur la touche 2 :

- Lorsque la LED AUX est allumée en permanence, le signal audio est acheminé de l'entrée AUX vers la sortie AUX.
- Lorsque la LED OPT est allumée en permanence, le signal audio est acheminé de l'entrée OPTICAL vers la sortie OPTICAL.
- Lorsque la LED AUX clignote une fois et que AUX et OPT sont allumés, le signal audio est converti en numérique et acheminé de l'entrée AUX vers la sortie OPTICAL.
- Lorsque la LED OPT clignote une fois et que AUX et OPT sont allumés, le signal audio est converti en analogique et acheminé de l'entrée OPTICAL vers la sortie AUX.

En mode bypass, les signaux audio numériques peuvent être convertis en analogique ou vice versa. Par exemple, si votre téléviseur ne dispose que d'une sortie audio numérique optique, vous pouvez utiliser l'ABT00102 pour convertir le son et le transmettre à un système stéréo standard. Veuillez noter que seule la stéréo PCM est prise en charge. Chaque téléviseur propose des réglages dans le menu à cet effet. Veuillez régler le format audio du téléviseur sur stéréo ou PCM, et non sur Dolby Digital ou bitstream.

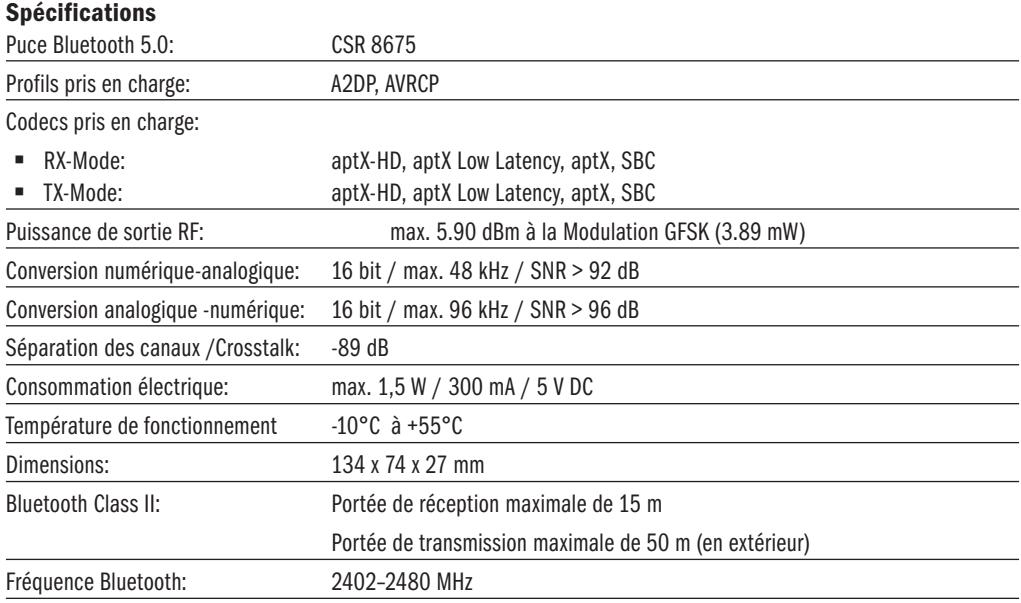

Qualcomm aptX et CSR8675 sont des produits de Qualcomm Technologies, Inc. et Bluetooth est une marque déposée de Bluetooth SIG

#### Consignes de sécurité

N'utilisez l'appareil que dans des environnements où la technologie sans fil Bluetooth est autorisée. N'utilisez pas l'appareil s'il a été endommagé ou exposé à des liquides. N'exposez pas l'appareil à des températures extrêmes, au feu ou à l'humidité. Conservez l'appareil, son emballage et ses accessoires hors de portée des enfants et des animaux domestiques afin d'éviter tout accident et toute suffocation.

# $C \epsilon_{\text{Declaration du fabricant}}$

Par la présente, Spreewald Kommunikationstechnik GmbH déclare que le système radio de type ABT00102 est conforme à la directive 2014/53/EU et déclare en outre que ce produit est conforme aux règles des directives de l'UE (y compris tous les amendements applicables) 2011/65/EU «RoHS2» et 2001/95/CE «Directive relative à la sécurité générale des produits».

Le texte intégral de la déclaration de conformité de l'UE est disponible à l'adresse Internet suivante

#### https://feintech.eu/ce

Les produits électroniques contiennent des matières premières précieuses et ne doivent pas être jetés avec les déchets ménagers normaux. À la fin de sa vie utile, veuillez apporter l'appareil à votre centre de recyclage local.

FeinTech est une marque déposée de Spreewald Kommunikationstechnik GmbH, Radensdorfer Hauptstr. 45 a • 15907 Lübben (Spreewald) • Allemagne • info@feintech.eu